# Identifizieren des Context-Service-Status in **UCCX**

#### Inhalt

**Einführung Voraussetzungen** Anforderungen Verwendete Komponenten Hintergrundinformationen Status des Kontextdiensts Kontextservicestatus in Serviceability Status des Context-Service über API Status des Kontextdiensts in SocialMiner

# **Einführung**

In diesem Artikel wird beschrieben, wie Sie den Status des Context Service (CS) und mögliche Optionen zum Überprüfen des Status von CS-Komponenten in Unified Contact Center Express (UCCX) und SocialMiner (SM) identifizieren können.

Mitarbeiter: Jayant Suneja, Cisco Engineering, und Derek Johnson, Cisco TAC Engineer.

# Voraussetzungen

#### Anforderungen

Cisco empfiehlt, über Kenntnisse in folgenden Bereichen zu verfügen:

- UCCX-Administration
- SocialMiner-Administration
- Kontextdienst

#### Verwendete Komponenten

Die Informationen in diesem Dokument basieren auf den folgenden Softwareversionen:

- $\bullet$  UCCY 11.6
- SocialMiner 11.6

Hinweis: SocialMiner ist eine optionale Komponente, die für den Context Service nicht erforderlich ist.

Die Informationen in diesem Dokument wurden von den Geräten in einer bestimmten Laborumgebung erstellt. Alle in diesem Dokument verwendeten Geräte haben mit einer leeren (Standard-)Konfiguration begonnen. Wenn Ihr Netzwerk in Betrieb ist, stellen Sie sicher, dass Sie die potenziellen Auswirkungen eines Befehls verstehen.

## Hintergrundinformationen

Context Service speichert Kundendaten in der Cloud und ermöglicht es den Mitarbeitern der UCCX-Lösung, Daten aus der Cloud zu speichern und zu verwenden.

### Status des Kontextdiensts

#### Kontextservicestatus in Serviceability

Der Status von CS steht auf der Seite für die Unified CCX-Servicebereitstellung zur Verfügung. Wählen Sie zuerst Tools und dann Kontextdienststatus aus.

In dieser Tabelle werden die verschiedenen Werte beschrieben, die auf dieser Schnittstelle für den Status des Kontextdienstes angezeigt werden:

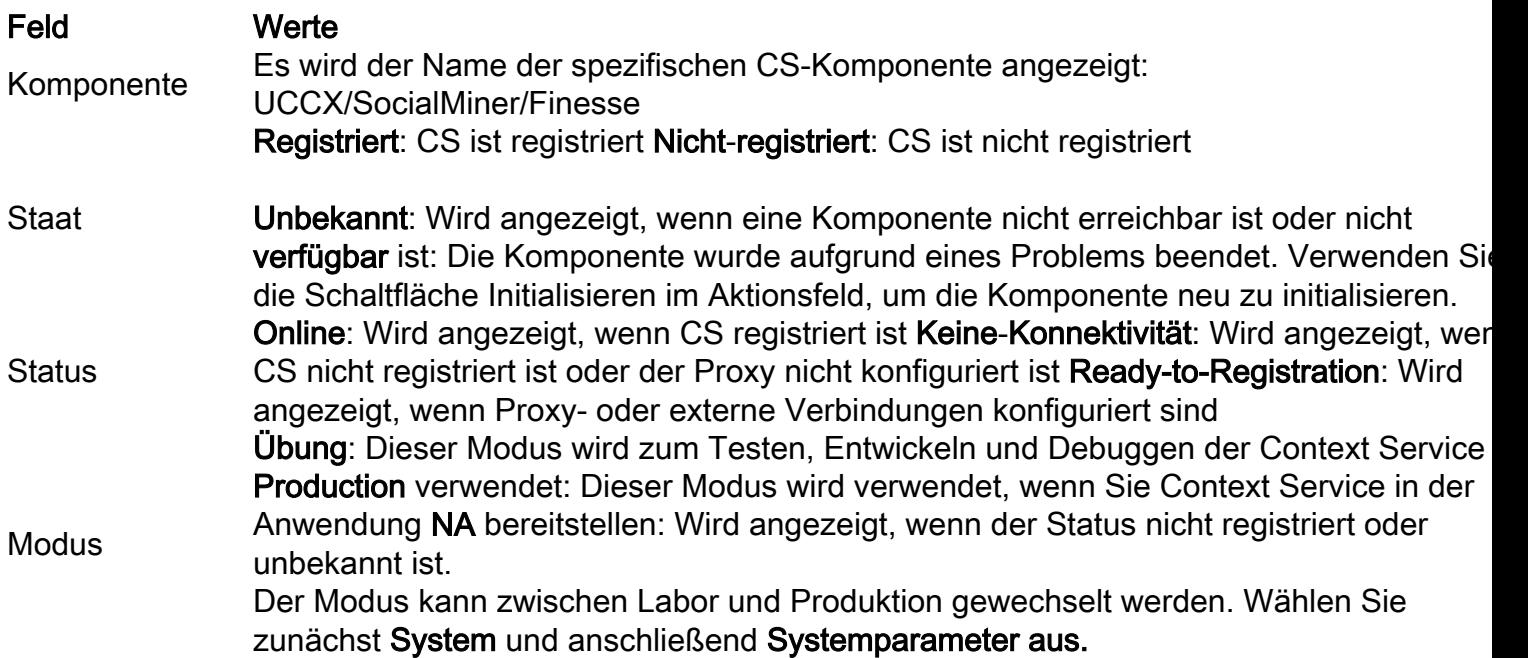

Der Status Keine Verbindung wird angezeigt, wenn kein Proxy konfiguriert ist, ein falscher Proxy konfiguriert ist oder keine Internetverbindung vom UCCX-System besteht. UCCX erfordert eine öffentliche Internetverbindung. Dieses Bild zeigt einen Beispielstatus, wenn das UCCX-System über keine externe Verbindung verfügt:

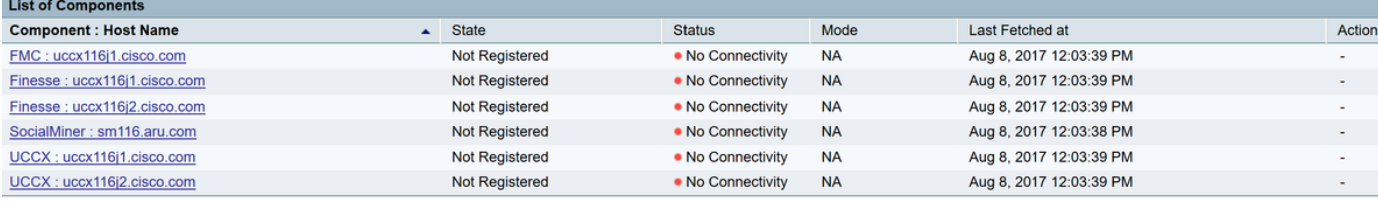

Nach der Konfiguration eines HTTP-Proxys ändert sich der Status aller Komponenten in ready to register, was bedeutet, dass das System jetzt über eine korrekt von UCCX konfigurierte externe Verbindung verfügt. Dieses Bild zeigt den Status des Systems, wenn eine öffentliche Internetverbindung verfügbar ist:

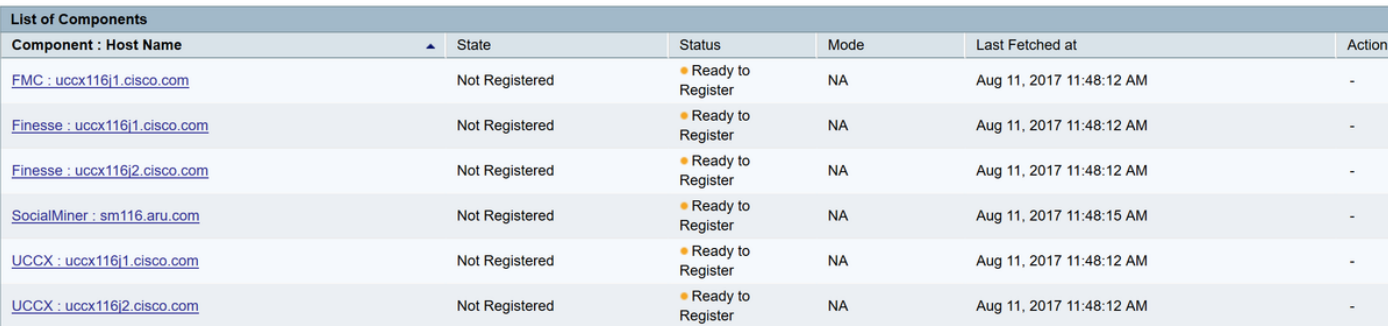

Wählen Sie Register auf der Finesse Administration-Seite und registrieren Sie CS. Dieses Bild zeigt, dass Status und Status ietzt registriert und online angezeigt werden:

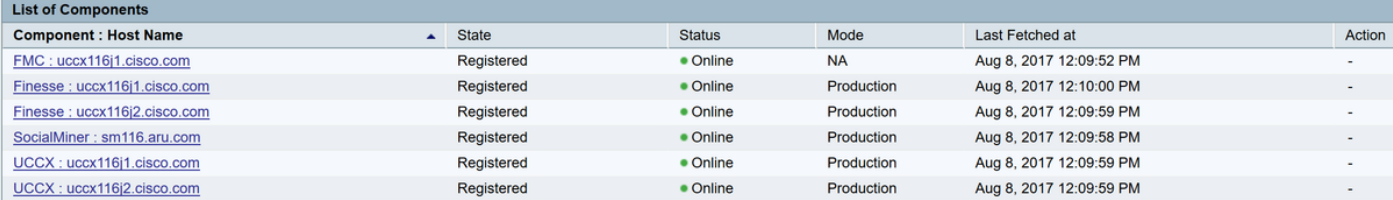

#### Status des Context-Service über API

UCCX 11.6 bietet eine Java Application Programming Interface (API), um eine detaillierte Zusammenfassung des Status jeder CS-Komponente zu erhalten. Diese API ruft die GetStatus-Methode des Connectors auf, um eine JavaScript Object Notation (JSON)-Antwort zurückzugeben, die Details zu jeder Komponente enthält. Klicken Sie auf die CS-Option Exportieren, und laden Sie die JSON-Antwortdatei herunter. Dieses Bild zeigt den Speicherort der Option Exportieren:

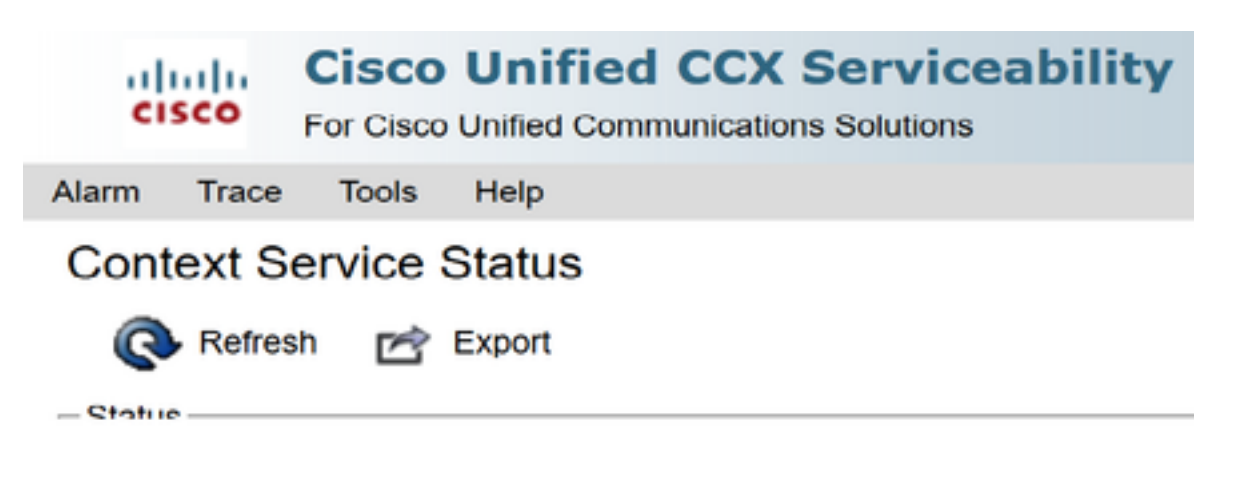

Hier sehen Sie ein Beispiel für eine JSON-Antwort, die für die UCCX-Komponente zurückgegeben wird, wenn CS OFFLINE ist:

```
UCCX:uccx116j1.cisco.com =
```

```
{"status":{"overallStatus":"OFFLINE","successfulUpgradeCount":0,"failureUpgradeCount":0},
"config":{"staticSdkVersion":"2.0.3","extensionSdkVersion":"2.0.3-
10673","state":"UNREGISTERED"},
"services":[{"name":"ccfs","url":"ccfs.ciscoccservice.com","ping":{"status":"NOT_REACHABLE","lat
ency":0}}],
"timeStamp":"2017-08-07T06:19:32.500Z"}
```
In dieser Tabelle werden die möglichen Werte beschrieben, die in den Feldern von JSON-Antworten angezeigt werden:

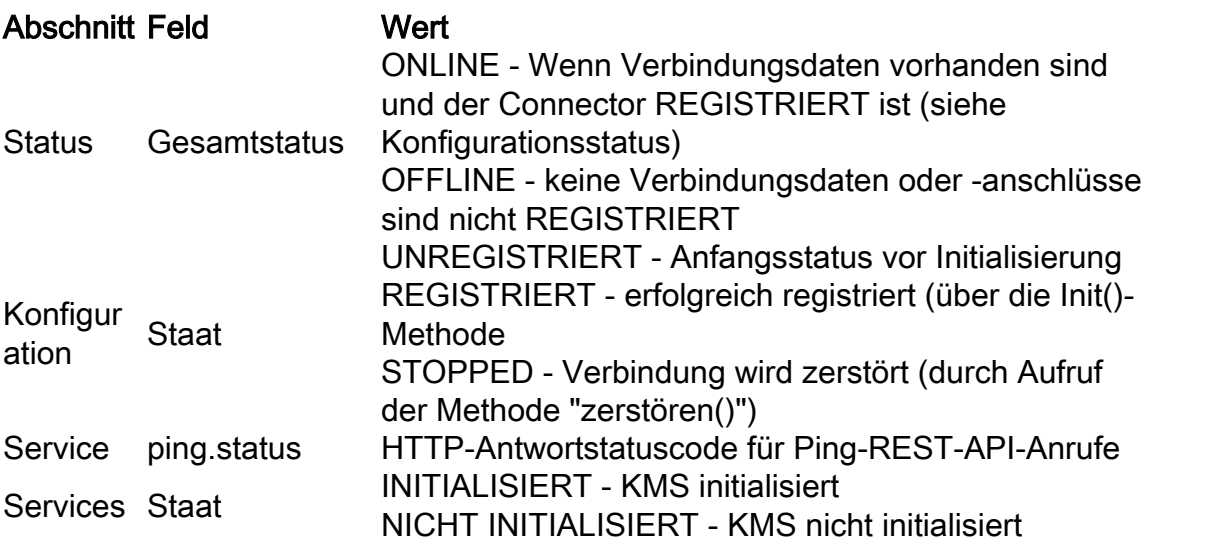

Dies ist eine JSON-Beispielausgabe, wenn alle Komponenten registriert sind und den Status ONLINE haben. Auf dieses Beispiel kann zum Vergleich verwiesen werden, wenn bei einem Problem der CS-Status ungültig ist:

FMC:uccx116j1.cisco.com = {"status":{"overallStatus":"ONLINE","successfulUpgradeCount":1,"failureUpgradeCount":0},"config" :{"appType":"ccx","orgId":"4a6ac8c5-66f5-42b9-8245-7af90eeac12c","uuid":"d86a8f22-c918-4648- 9a07-5fe55728b990","staticSdkVersion":"2.0.3","extensionSdkVersion":"2.0.4- 10710","proxy":"http://proxywsa.esl.cisco.com:80","type":"cs\_mgmt","state":"REGISTERED"},"services":[{"name":"fms","url":"he rcules-a.wbx2.com","lastSuccessfulHeartBeatTime":"2017-08-07 22:24:31.942","ping":{"status":"200","latency":2031}}],"timeStamp":"2017-08-07T16:54:54.118Z"} UCCX:uccx116j1.cisco.com = {"status":{"overallStatus":"ONLINE","successfulUpgradeCount":1,"failureUpgradeCount":0},"config" :{"appType":"ccx","orgId":"4a6ac8c5-66f5-42b9-8245-7af90eeac12c","uuid":"d86a8f22-c918-4648- 9a07-5fe55728b990","staticSdkVersion":"2.0.3","extensionSdkVersion":"2.0.4- 10710","proxy":"http://proxywsa.esl.cisco.com:80","enabledFeatures":[{"name":"KMS\_ENCRYPTION\_KEY"}],"type":"cs\_context","sta te":"REGISTERED","labMode":false,"requestTimeout":5000,"tcpTimeout":10000,"maxRetries":1,"cluste r":{"clusterId":"4750a37e-2a5a-4825-a301-30252c100288","clusterName":"ccx-context-15DBD8FE18B"}},"services":[{"name":"kms","url":"encryptiona.wbx2.com","ping":{"status":"200","latency":1196},"state":"INITIALIZED"},{"name":"fms","url":"h ercules-a.wbx2.com","lastSuccessfulHeartBeatTime":"2017-08-07 22:24:46.016","ping":{"status":"200","latency":1059}},{"name":"ci","url":"idbroker.webex.com","p ing":{"status":"200","latency":1092}},{"name":"context","url":"contextservice.produs1.ciscoccservice.com","ping":{"status":"200","latency":1185}},{"name":"dictionary" ,"url":"dictionary.produs1.ciscoccservice.com","ping":{"status":"200","latency":1180}},{"name":" ccfs","url":"ccfs.ciscoccservice.com","ping":{"status":"200","latency":1170}},{"name":"discovery ","url":"discovery1.produs.ciscoccservice.com","ping":{"status":"200","latency":1214}}],"timeSta mp":"2017-08-07T16:55:01.528Z"} UCCX:uccx116j2.cisco.com = {"status":{"overallStatus":"ONLINE","successfulUpgradeCount":1,"failureUpgradeCount":0},"config" :{"appType":"ccx","orgId":"4a6ac8c5-66f5-42b9-8245-7af90eeac12c","uuid":"d86a8f22-c918-4648- 9a07-5fe55728b990","staticSdkVersion":"2.0.3","extensionSdkVersion":"2.0.4- 10710","proxy":"http://proxywsa.esl.cisco.com:80","enabledFeatures":[{"name":"KMS\_ENCRYPTION\_KEY"}],"type":"cs\_context","sta te":"REGISTERED","labMode":false,"requestTimeout":5000,"tcpTimeout":10000,"maxRetries":1,"cluste r":{"clusterId":"4750a37e-2a5a-4825-a301-30252c100288","clusterName":"ccx-context-15DBD8FE18B"}},"services":[{"name":"kms","url":"encryptiona.wbx2.com","ping":{"status":"200","latency":1290},"state":"INITIALIZED"},{"name":"fms","url":"h ercules-a.wbx2.com","lastSuccessfulHeartBeatTime":"2017-08-07 22:24:50.224","ping":{"status":"200","latency":1121}},{"name":"ci","url":"idbroker.webex.com","p ing":{"status":"200","latency":1067}},{"name":"context","url":"contextservice.produs1.ciscoccservice.com","ping":{"status":"200","latency":1168}},{"name":"dictionary" ,"url":"dictionary.produs1.ciscoccservice.com","ping":{"status":"200","latency":1225}},{"name":" ccfs","url":"ccfs.ciscoccservice.com","ping":{"status":"200","latency":1230}},{"name":"discovery ","url":"discovery1.produs.ciscoccservice.com","ping":{"status":"200","latency":1166}}],"timeSta mp":"2017-08-07T16:55:01.582Z"} SocialMiner:sm116.aru.com = {"status":{"overallStatus":"ONLINE","successfulUpgradeCount":1,"failureUpgradeCount":0},"config" :{"appType":"ccx","orgId":"4a6ac8c5-66f5-42b9-8245-7af90eeac12c","uuid":"d86a8f22-c918-4648- 9a07-5fe55728b990","staticSdkVersion":"2.0.3","extensionSdkVersion":"2.0.4- 10710","proxy":"http://proxywsa.esl.cisco.com:80","enabledFeatures":[{"name":"KMS\_ENCRYPTION\_KEY"}],"type":"cs\_context","sta te":"REGISTERED","labMode":false,"requestTimeout":5000,"tcpTimeout":10000,"maxRetries":1,"cluste r":{"clusterId":"4750a37e-2a5a-4825-a301-30252c100288","clusterName":"ccx-context-15DBD8FE18B"}},"services":[{"name":"kms","url":"encryptiona.wbx2.com","ping":{"status":"200","latency":1254},"state":"INITIALIZED"},{"name":"fms","url":"h ercules-a.wbx2.com","lastSuccessfulHeartBeatTime":"2017-08-07 22:24:39.628","ping":{"status":"200","latency":1127}},{"name":"ci","url":"idbroker.webex.com","p ing":{"status":"200","latency":1028}},{"name":"context","url":"contextservice.produs1.ciscoccservice.com","ping":{"status":"200","latency":1175}},{"name":"dictionary" ,"url":"dictionary.produs1.ciscoccservice.com","ping":{"status":"200","latency":1174}},{"name":"

ccfs","url":"ccfs.ciscoccservice.com","ping":{"status":"200","latency":1128}},{"name":"discovery ","url":"discovery1.produs.ciscoccservice.com","ping":{"status":"200","latency":1179}}],"timeSta mp":"2017-08-07T16:55:01.589Z"}

Finesse:uccx116j1.cisco.com =

{"status":{"overallStatus":"ONLINE","successfulUpgradeCount":1,"failureUpgradeCount":0},"config" :{"appType":"ccx","orgId":"4a6ac8c5-66f5-42b9-8245-7af90eeac12c","uuid":"d86a8f22-c918-4648- 9a07-5fe55728b990","staticSdkVersion":"2.0.3","extensionSdkVersion":"2.0.4- 10710","proxy":"http:\/\/proxy-

wsa.esl.cisco.com:80","enabledFeatures":[{"name":"KMS\_ENCRYPTION\_KEY"}],"type":"cs\_context","sta te":"REGISTERED","labMode":false,"requestTimeout":5000,"tcpTimeout":10000,"maxRetries":1,"cluste r":{"clusterId":"4750a37e-2a5a-4825-a301-30252c100288","clusterName":"ccx-context-

15DBD8FE18B"}},"services":[{"name":"kms","url":"encryption-

a.wbx2.com","ping":{"status":"200","latency":1123},"state":"INITIALIZED"},{"name":"fms","url":"h ercules-a.wbx2.com","lastSuccessfulHeartBeatTime":"2017-08-07

22:24:52.328","ping":{"status":"200","latency":1149}},{"name":"ci","url":"idbroker.webex.com","p ing":{"status":"200","latency":1085}},{"name":"context","url":"context-

service.produs1.ciscoccservice.com","ping":{"status":"200","latency":1168}},{"name":"dictionary" ,"url":"dictionary.produs1.ciscoccservice.com","ping":{"status":"200","latency":1181}},{"name":" ccfs","url":"ccfs.ciscoccservice.com","ping":{"status":"200","latency":1171}},{"name":"discovery ","url":"discovery1.produs.ciscoccservice.com","ping":{"status":"200","latency":1136}}],"timeSta mp":"2017-08-07T16:55:02.099Z"}

Finesse:uccx116j2.cisco.com =

{"status":{"overallStatus":"ONLINE","successfulUpgradeCount":1,"failureUpgradeCount":0},"config" :{"appType":"ccx","orgId":"4a6ac8c5-66f5-42b9-8245-7af90eeac12c","uuid":"d86a8f22-c918-4648- 9a07-5fe55728b990","staticSdkVersion":"2.0.3","extensionSdkVersion":"2.0.4- 10710","proxy":"http:\/\/proxy-

wsa.esl.cisco.com:80","enabledFeatures":[{"name":"KMS\_ENCRYPTION\_KEY"}],"type":"cs\_context","sta te":"REGISTERED","labMode":false,"requestTimeout":5000,"tcpTimeout":10000,"maxRetries":1,"cluste r":{"clusterId":"4750a37e-2a5a-4825-a301-30252c100288","clusterName":"ccx-context-15DBD8FE18B"}},"services":[{"name":"kms","url":"encryption-

a.wbx2.com","ping":{"status":"200","latency":1196},"state":"INITIALIZED"},{"name":"fms","url":"h ercules-a.wbx2.com","lastSuccessfulHeartBeatTime":"2017-08-07

22:24:51.027","ping":{"status":"200","latency":1210}},{"name":"ci","url":"idbroker.webex.com","p ing":{"status":"200","latency":1032}},{"name":"context","url":"context-

service.produs1.ciscoccservice.com","ping":{"status":"200","latency":1168}},{"name":"dictionary" ,"url":"dictionary.produs1.ciscoccservice.com","ping":{"status":"200","latency":1189}},{"name":" ccfs","url":"ccfs.ciscoccservice.com","ping":{"status":"200","latency":1207}},{"name":"discovery ","url":"discovery1.produs.ciscoccservice.com","ping":{"status":"200","latency":1251}}],"timeSta mp":"2017-08-07T16:55:02.457Z"}

Diese JSON-Ausgabe wird bei der Initialisierung des Connectors ausgegeben und enthält folgende Informationen:

- Gesamtstatus (wird derzeit basierend auf dem Verbindungsstatus bestimmt)
- Die statische und erweiterte SDK-Version (Software Development Kit)
- Verbindungstyp mit aktuellem Status
- Aktueller sicherer Kanalstatus (aktiv, nicht initialisiert, Fehler), falls verfügbar
- Upgrade-Anzahl
- Upgrade-Status
- Last HeartBeat-Zeitstempel
- Service-URL
- Proxyinformationen, wenn ein Proxy konfiguriert ist
- Konfigurationsobjekt (falls verfügbar)
- Verbindungsstatus zu verschiedenen Kernservices

#### Status des Kontextdiensts in SocialMiner

In SocialMiner (SM) 11.6 wurde eine API eingeführt, die den Status der Context Service-Integration mit SM angibt. Navigieren Sie mithilfe eines Browsers zu diesem Speicherort auf Ihrem SocialMiner-Server: <SM-IP>:<port>/ccp-webapp/ccp/serviceability/contextServiceStatus

Dies ist eine Beispielausgabe von SocialMiner nach der Registrierung von CS:

{"status":{"overallStatus":"ONLINE","successfulUpgradeCount":1,"failureUpgradeCount":0},"config":{"appType":"ccx","o rgId":"4a6ac8c5-66f5-42b9-8245-7af90eeac12c","uuid":"0ff304fa-7ce6-470d-9fcbf83266a06f35","staticSdkVersion":"2.0.3","extensionSdkVersion":"2.0.4-10710","proxy":"http://proxywsa.esl.cisco.com:80","enabledFeatures":[{"name":"KMS\_ENCRYPTION\_KEY"}],"type":"cs\_context","state":"REGISTERED","la bMode":false,"requestTimeout":5000,"tcpTimeout":10000,"maxRetries":1,"cluster":{"clusterId":"065cce61-79de-4173- 87f3-fd6fff30da11","clusterName":"ccx-context-15DC0905FC4"}},"services":[{"name":"kms","url":"encryptiona.wbx2.com","ping":{"status":"200","latency":1132},"state":"INITIALIZED"},{"name":"fms","url":"herculesa.wbx2.com","lastSuccessfulHeartBeatTime":"2017-08-10 13:40:36.905","ping":{"status":"200","latency":1236}},{"name":"ci","url":"idbroker.webex.com","ping":{"status":"200" ,"latency":975}},{"name":"context","url":"contextservice.produs1.ciscoccservice.com","ping":{"status":"200","latency":1273}},{"name":"dictionary","url":"dictionary.p rodus1.ciscoccservice.com","ping":{"status":"200","latency":1228}},{"name":"ccfs","url":"ccfs.ciscoccservice.com","p ing":{"status":"200","latency":1500}},{"name":"discovery","url":"discovery1.produs.ciscoccservice.com","ping":{"stat us":"200","latency":1191}}],"timeStamp":"2017-08-10T08:10:43.983Z"}

Wenn der Context Service registriert ist und SM die Verbindung mit gültigen Attributen herstellen kann, enthält die Antwort für diese API das Attribut "totalStatus" mit dem Wert "ONLINE".

Wenn der Context Service nicht aktiviert ist oder SM keine Verbindung herstellen konnte, hat das Attribut OverallStatus andere Werte als ONLINE.

Dies ist eine Beispielantwort, wenn CS nicht für SM registriert ist:

{"status":{"overallStatus":"OFFLINE","successfulUpgradeCount":2,"failureUpgradeCount":0},"config ":{"staticSdkVersion":"2.0.3","extensionSdkVersion":"2.0.4-10712","proxy":"http://proxywsa.esl.cisco.com:80","state":"STOPPED"},"services":[],"timeStamp":"2017-08-11T06:11:38.086Z"} Damit sind die Schritte zur Bestimmung des Status des Context Service abgeschlossen.